### PORZĄDEK PUBLICZNY

### *Charakterystyka*

*Moduł umożliwia prowadzenie przestrzennego rejestru wykroczeń różnego rodzaju (drogowych, obyczajowych, związanych ze spożywaniem alkoholu i innych), na terenie jednostki administracyjnej. Rozbudowane narzędzia analiz przestrzennych dają ponadto możliwość wykonywania zestawień iwydruków na temat konkretnych obiektów.* 

### *Podstawa prawna*

*Ustawa z dnia 8 marca 1990 r. o samorządzie gminnym (t.j. Dz.U. z 2015 r., poz. 1515, z późn. zm.).*

*Ustawa z dnia 29 sierpnia 1997 r. o strażach gminnych (t.j. Dz.U. z 2013 r., poz. 1383, z późn. zm.).*

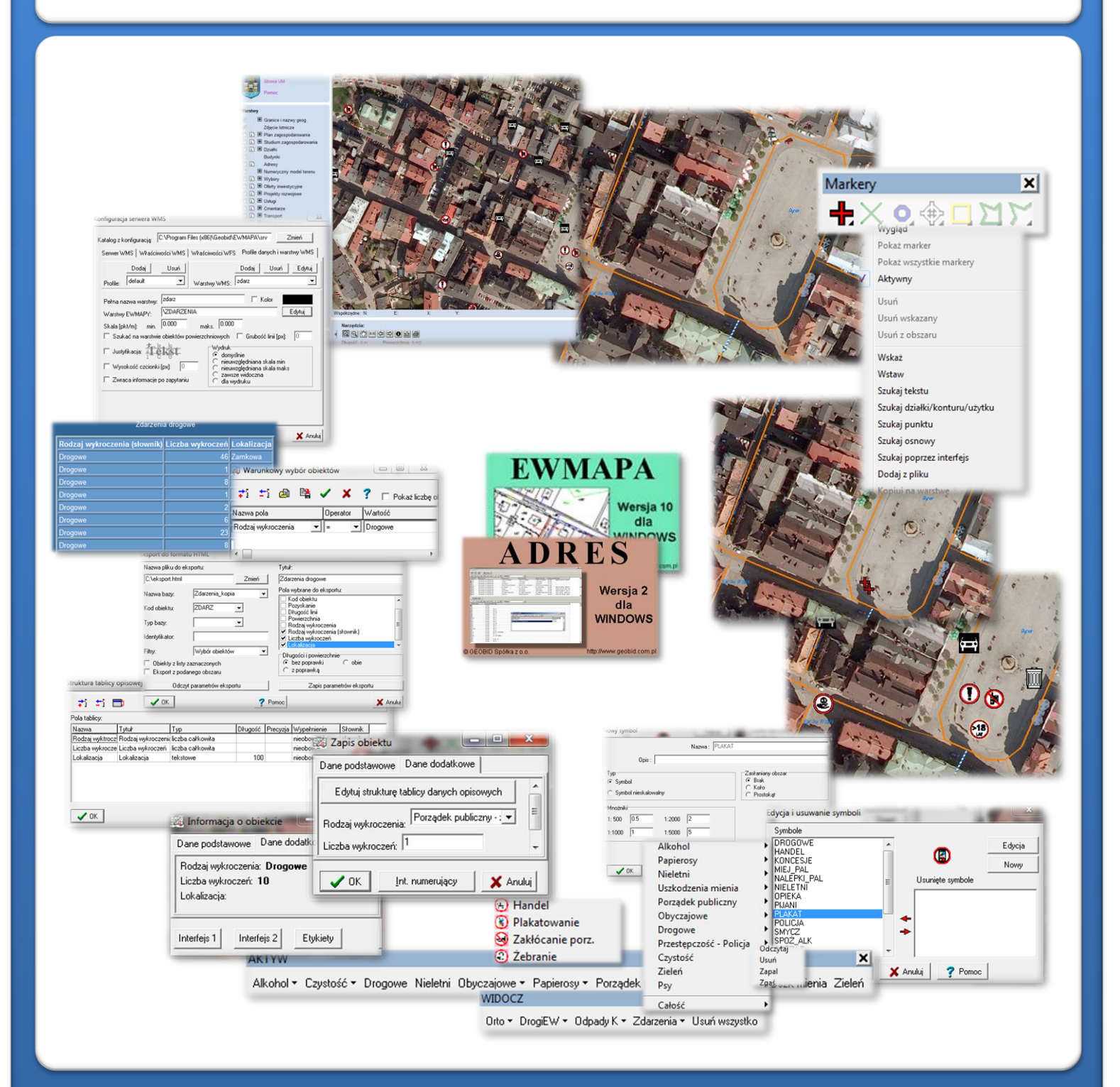

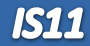

# ZAWARTOŚĆ MODUŁU

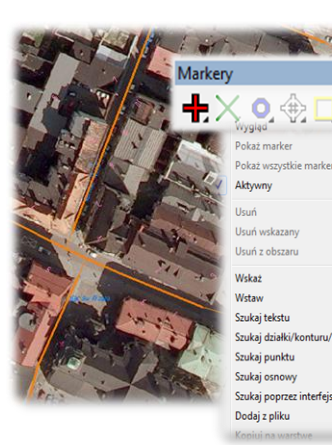

### *Odszukanie lokalizacji obiektu (ADRES, EWMAPA)*

*Podstawową funkcją modułu, jest lokalizacja punktów, w których wystąpił dany typ wykroczenia. Dane wprowadzać można na podstawie ortofotomapy oraz na podstawie bazy adresowej. Dany punkt można więc zlokalizować bezpośrednio w określonym punkcie adresowym (przy pomocy interfejsu łączącego bazę adresową w programie ADRES z częścią graficzną bazy zawartą w programie EWMAPA) lub też odszukać przez rozbudowane narzędzia wyszukiwania zawarte w funkcjach markerów punktowych. Za pomocą markerów można odszukać określone teksty lub fragmenty tekstów (np. nazwę ulicy), odszukać konkretną działkę (np. według jej właściciela), czy też wstawić marker według współrzędnych (np. odczytanych za pomocą kieszonkowego GPS-u).*

### *Biblioteka linii i symboli (EWMAPA)*

*Miejsca wystąpienia danego typu wykroczenia mogą być obiektami punktowymi przedstawianymi za pomocą różnych symboli. Standardowo do EWMAPY podczas instalacji dodawane są biblioteki linii i symboli; wśród nich można wyróżnić biblioteki geodezyjne (zawierające symbole i linie zgodne z zasadami tworzenia mapy*

 $\vert x \vert$ 

*zasadniczej) oraz biblioteki do modułów związanych z gospodarowaniem przestrzenią (przykładowe symbole dla modułu znajdują się w pliku WYKROCZENIA.smb dołączanym do nowej wersji programu EWMAPA). W związku z faktem, iż nie zawsze biblioteki te dysponują niezbędnymi dla użytkownika symbolami lub wzorcami linii, każdy użytkownik EWMAPYmamożliwość utworzeniaindywidualnychbibliotek i używania ich podczas pracy.*

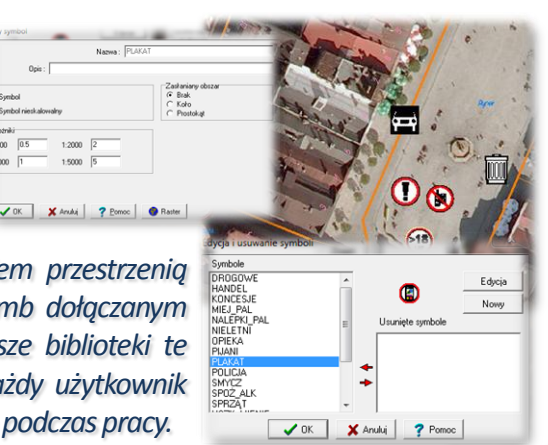

#### **WIDOCZ**

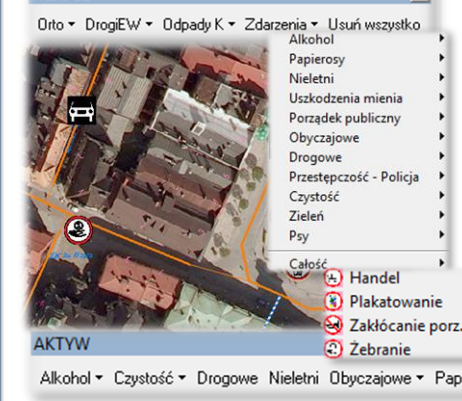

### *Menu aktywności i widoczności (EWMAPA)*

*Podczas wprowadzania danych dotyczących lokalizacji miejsc, w których odnotowano danych typ wykroczenia, pracę ułatwia tak zwane menu, w którym mogą być zawarte najczęściej używane funkcje w programie. Menu w EWMAPIE dzieli się na dwa rodzaje, menu aktywności umożliwiające rysowanie (aktywowanie podwarstw oraz wybór odpowiedniej funkcji do rysowania) i menu widoczności umożliwiające odczytywanie na ekran określonych elementów mapy (wywołanie na ekran wybranych informacji, np. z modułu Porządek publiczny wszystkich wykroczeń drogowych równocześnie). Menu konfigurowane jest przez użytkownika, awszystkie zawarte w nim funkcje* Papierosy *zależąjedynie od rodzaju danych skonfigurowanychw bazie.*

#### *Budowa bazy danych opisowych (EWMAPA)*

*Dane opisowe do każdego wprowadzonego do bazy miejsca, w którym wystąpił dany typ wykroczenia, można wpisywać bezpośrednio do jednopoziomowej tabeli wbudowanej w programie EWMAPA. Tabela taka może być definiowana w zależności od potrzeb użytkownika. Podczas jej tworzenia, użytkownik dysponuje siedmioma rodzajami pól (np. tekstowe, liczby całkowite, liczby rzeczywiste), a ich wybór determinuje rodzaj wprowadzanych danych i sposoby ich filtrowania. Aby ułatwić pracę z tabelą zintegrowaną, można słownikować pola. Słowniki mogą być tworzone przez użytkownika.*

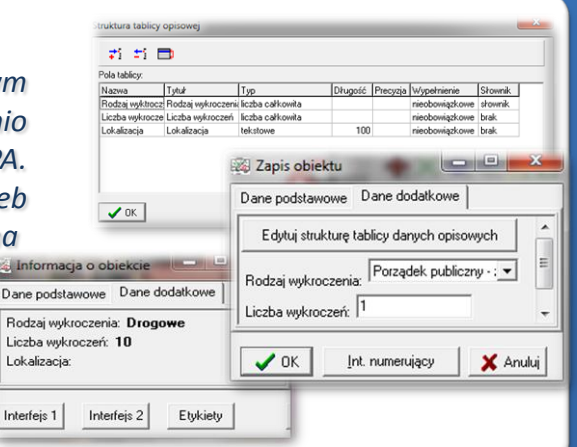

# ZAWARTOŚĆ MODUŁU

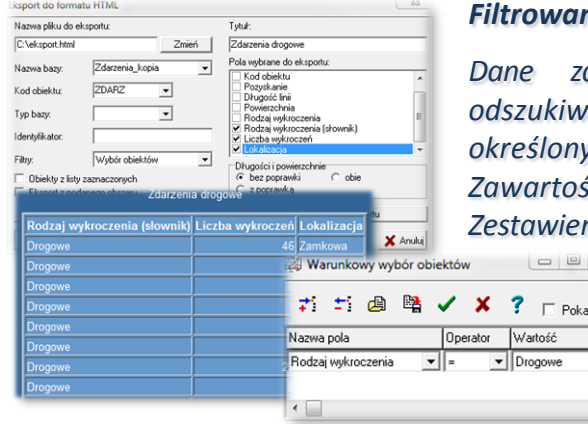

### *Filtrowanie danych (EWMAPA)*

*Dane zawarte w zintegrowanej tabeli opisowej umożliwiają odszukiwanie (filtrowanie) miejsc występowania wykroczeń według określonych warunków, a także wykonywanie statystyk i wydruków. Zawartość wydruku może być redagowana przez użytkownika. Zestawienia mogą być tworzone w formacie HTML. Podczas wykonywania analizy poszczególne pola danych opisowych można przefiltrować przez fragment tekstu, wartość liczbową* ż liczbę ol *z zastosowaniem operatorów matematycznych lub też filtrować jednocześnie przez kilka pól.*

### *Publikacja danych w geoportalu (EWMAPA, przeglądarka internetowa)*

*Dane o lokalizacji miejsc występowania wykroczeń mogą być prezentowane w geoportalu, umożliwia to program EWMAPA posiadający funkcję publikowania danych w Internecie. Wystarczy jedynie, aby dane były skonfigurowane (widoczne) w programie EWMAPA. Podczas konfiguracji geoportalu należy ustalić jakie profile będą funkcjonować w jego obrębie. Przez profile należy rozumieć możliwości dostępu do danych; mogą to być profile: chroniony (dostępny po zalogowaniu, np. dla jednostki gminnej) lub publiczny. Dla każdego profilu definiuje się następnie, jakie warstwy i w jakiej kolorystyce będą się wyświetlały. Jedną warstwę WMS może tworzyć dowolna liczba warstw lub podwarstw, szrafur, rastrów lub elementów baz działek.*

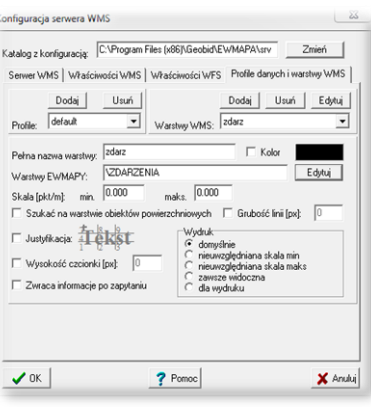

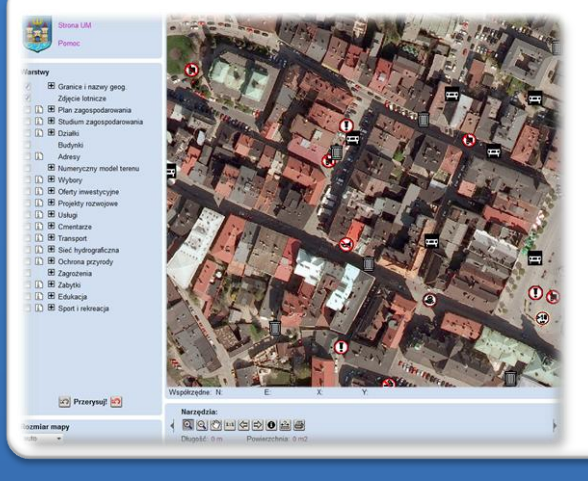

### *Publikacja danych w geoportalu (EWMAPA, przeglądarka internetowa)*

*Wszystkie dane dotyczące miejsc występowania danego typu wykroczeń, w tym dane graficzne wprowadzone w EWMAPIE, dane opisowe zawarte w zintegrowanej tabeli opisowej, a także dane z niektórych programów zewnętrznych (np. DOKUMENT), mogą być publikowane przez geoportal. Istotne jest, iż dane publikowane są na bieżąco i nie podlegają żadnej konwersji, są wyświetlane w geoportalu w takiej postaci, w jakiej zostały wprowadzone przez użytkownika.*

### *Poruszanie się po geoportalu (przeglądarka internetowa)*

*Obsługa geoportalu jest intuicyjna i bardzo przyjazna dla użytkownika. Przede wszystkim geoportal posiada rozbudowane możliwości pozycjonowania się na mapie. Użytkownik w razie potrzeby może odszukać określoną działkę, w zależności od posiadanych danych na jej temat, przez całość numeru (złożonego z numeru obrębu oraz właściwego numeru działki) lub przez*

*fragment numeru. W podobny sposób działa wyszukiwanie przez adres, wystarczy jedynie zdeklarować nazwę ulicy, ewentualnie numer, a mapa spozycjonuje się w określonym miejscu. Wyszukiwanie można również wykonać przez współrzędne.*

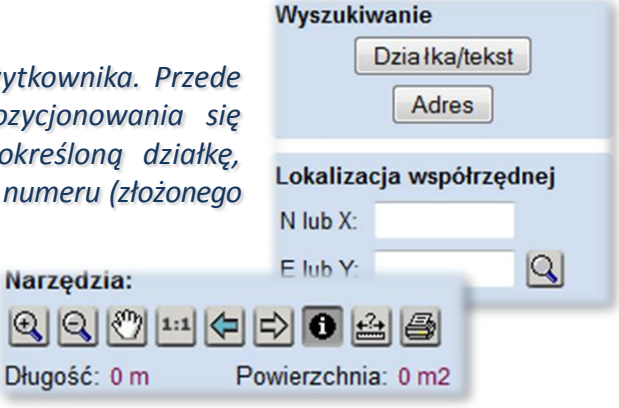

## **PROGRAMY OBSŁUGUJĄCE**

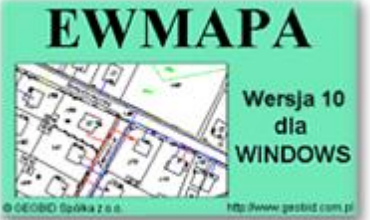

### *EWMAPA*

*Program jest oryginalną aplikacją obsługującą grafikę komputerową. Aplikacja została stworzona do infrastruktury informacji geograficznej funkcjonującej w Polsce. Program umożliwia prowadzenie graficznej bazy danych oraz powiązanie jej z danymi opisowymi (w postaci zintegrowanej tabeli lubzewnętrznej bazy danych) oraz wykonywanie analiz przestrzennych, będąc tym*

*samym podstawą Systemu Informacji o Terenie. Program został zaprojektowany na powszechnie dostępne komputery osobiste, umożliwiając instalowanie go nawet tam, gdzie aktualnie nie dysponuje się wystarczającymi środkami na założenie kompleksowego Systemu Informacji o Terenie. Dane w programie EWMAPA przechowywane są w pięciu podstawowych strukturach: działki, warstwy, obiekty, rastry, szrafury. Aplikacja umożliwia również wymianę danych (eksport i import) pomiędzy formatami .dxf oraz .shp.*

### *ADRES*

*Program ADRES jest narzędziem do zakładania oraz prowadzenia rejestru wydanych numerów porządkowych nieruchomości w powiązaniu z ich lokalizacją przestrzenną. Do podstawowych funkcji programu ADRES należą: ewidencja ulic wraz z uchwałami, ewidencja numerów nieruchomości wraz z pismami (zawiadomieniami) czy połączenie adresu z obiektem adresowym*

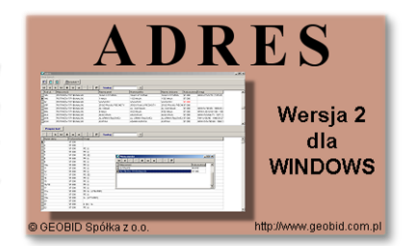

*w EWMAPIE. Aplikacja umożliwia porównanie bazy adresowej z innymi bazami oraz wykonywanie różnego rodzaju wydruków, np. wykazu ulic. Jest to program samodzielny, ale jego możliwości i wykorzystanie są widoczne przy połączeniu z programem EWMAPA, który umożliwia pozyskanie informacji opisowej dotyczącej adresu czy wskazanie szukanego adresu lub wszystkich adresów przy danej ulicy. Program ADRES jest też powiązany z programem MIESZKANIEC, a bardzo szeroko wykorzystywany jest w programie EKOKOSZ.*

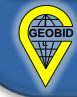